# mini app les

**Apple Computer user group newsletter** 

Volume IX No. 12 December 1986

 $\overline{\phantom{a}}$ 

**Calendar of Meetings and Events** 

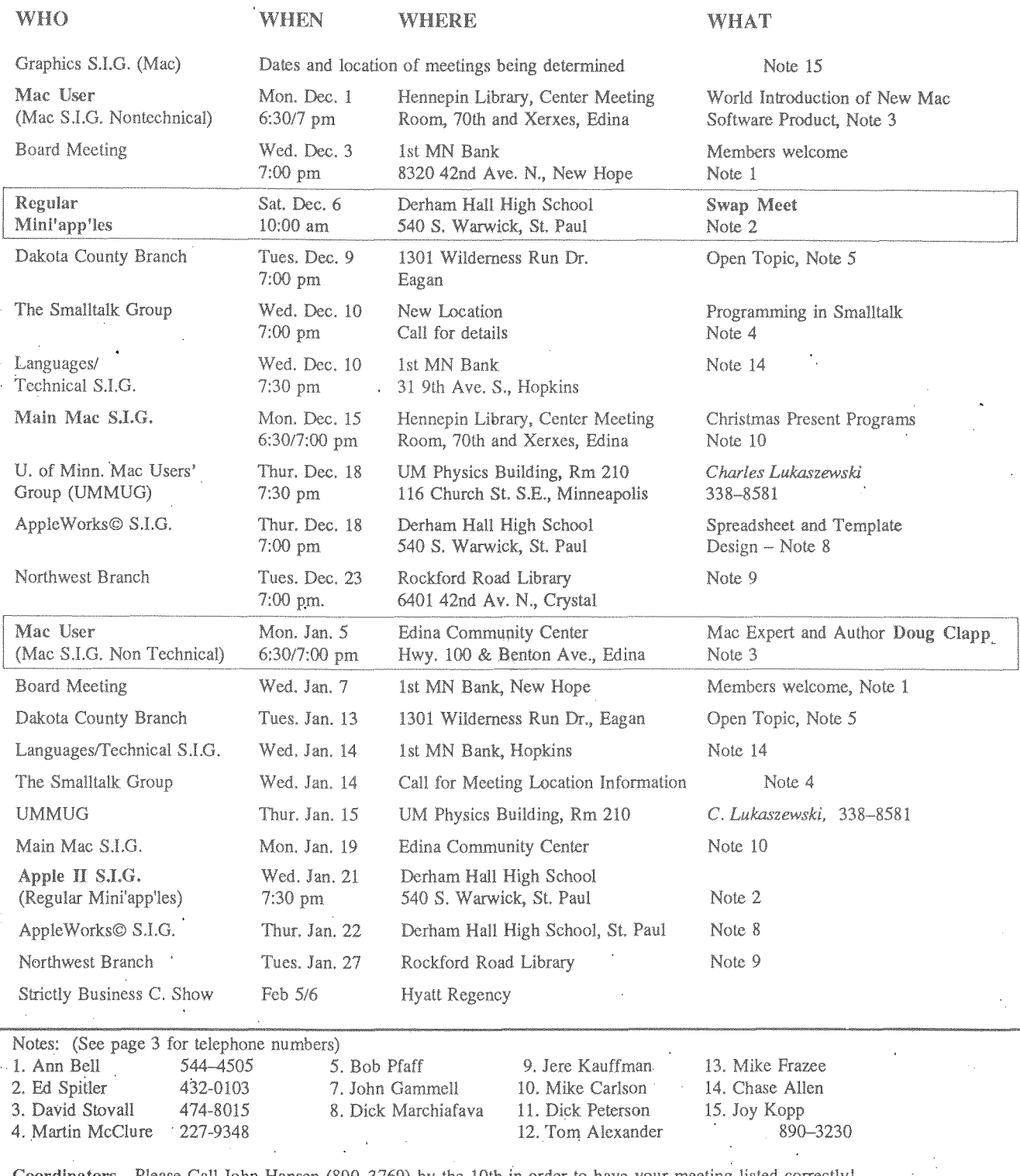

John Hansen (890–3769) by the 10th in order to have your meeting listed correctly!

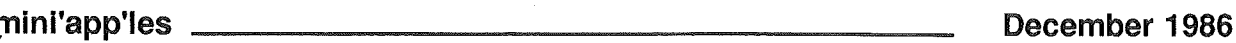

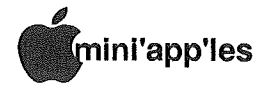

## In This Issue <sup>111111111111111111111111111111111111111111111111111111111111111111111111111</sup> Advertisers <sup>11111111111111111111111</sup>

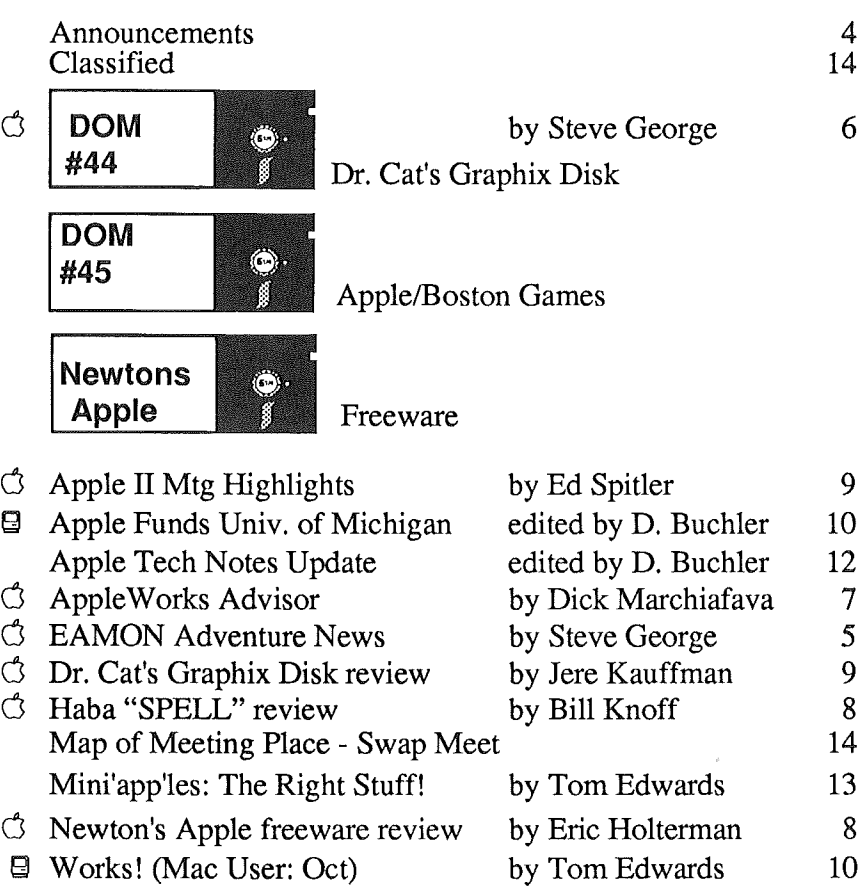

Ordan Shr (997 Miniappiles<br>Mac User Sic Will teature Materian Winet Author **D'AIG CET D'AL Community Required Floor Reline Community Cantar** 

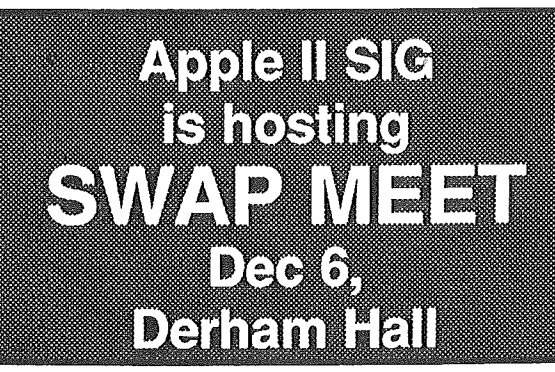

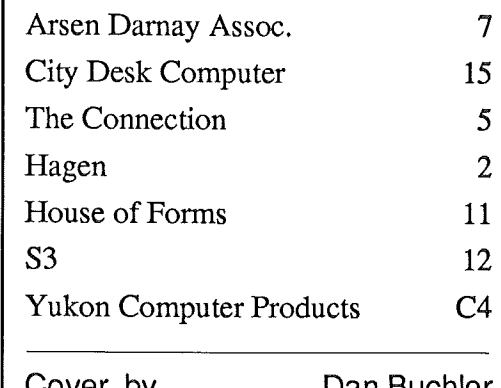

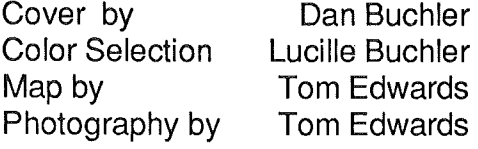

This newsletter was printed on an Apple LaserWriter using Aldus PageMaker v1.2

# Professional **Service**

Get it done right the first time!

We give quality service on all Apple products and Epson printers.

## Need on-site repair?

Call us- • on site and maintenance contracts available.

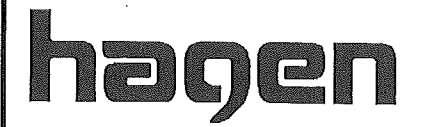

OFFICE EQUIPMENT, INC. 801 WEST 77 ½ STREET<br>RICHFIELD, MINNESOTA 55423 866-3 441

### Board Members

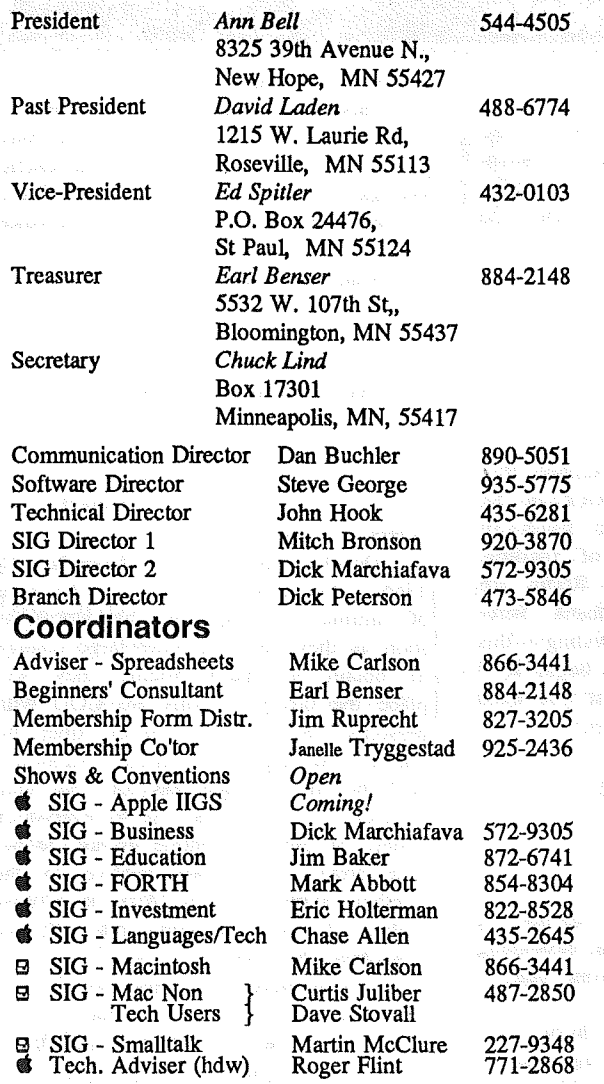

### Branch Coordinators

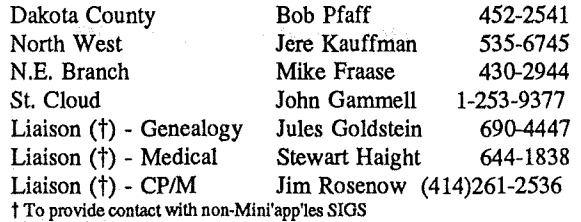

## Software Director's Staff

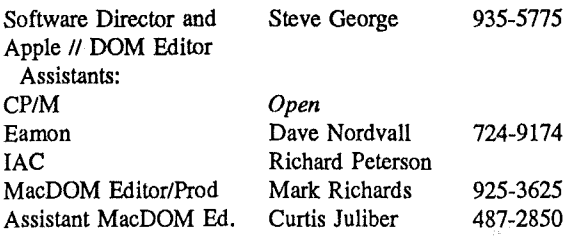

Circulation this issue: *1650*

## **the Minnesota Apple Computer Users' Group Inc.,**<br>C. Box 796 Honkins MN, 55343 P.O. Box 796, Hopkins, MN 55343

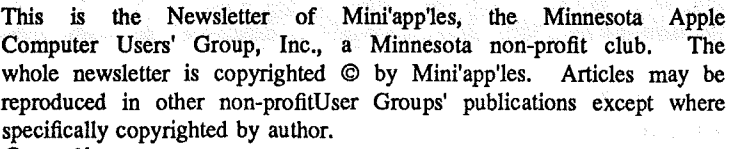

#### **Questions**

Please direct questions to appropriate board member or officer. Technical questions should be directed to the Technical Director.

## Membership

Applications for membership should be directed to Membership<br>Co-ordinator: Janelle Tryggestad 925-2436 Janelle Tryggestad 925-2436 3151 Dean Court, '#703

#### Minneapolis, Minnesota, 55416

\$12 buys membership for one year. New members and persons renewing after letting membership expire, pay a \$5 administration fee. Members receive a subscription to newsletter and all club benefits.

#### DOMS

DOMs (Disk of the Month) are available at meetings for \$5/disk (\$8/MacDOM) or any DOM may be ordered by mail for \$6.00/disk (\$9.00/ MacDOM). Send orders to Mini'app'les at PO Box 796, Hopkins, MN, 55343, attention DOM Sales or MacDOM Sales.

Members may have 51/4" DOMs copied to their own media. See classified Ads for details.

#### Dealers

Mini'app'les does not endorse any specific dealers but promotes distribution of information which may. help club members. to identify the best buys and service. Consequently, the club does participate in bulk purchases of media, software, hardware and publications on behalf of its members.<br>Newsletter Contributions

Please send contributions on Mac 3 1/2" disks or via telecommunications directly to the Newsletter Editor. Contributions on 5 1/4" disks should be sent to the club PO Box, and marked: "Newsletter Submission".

Deadline for publication is the 1st Wednesday of the month preceding the month in which the item might be included. An article will be printed when space permits if, in the opinion of the Newsletter Editor, it constitutes suitable material for publication.

#### Meeting Dates

Please telephone calendar announcements to

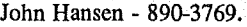

#### Advertising

Direct Advertising inquiries to our co-ordinator Eric Holterman at: PO Box 8266 GEnie: EFHolterman Minneapolis, MN 55408 612-822-8528

#### Newsletter Publication Staff

Director & Daniel B.Buchler 890-5051 Editor 13516 Grand Avenue S. Burnsville, MN 55337

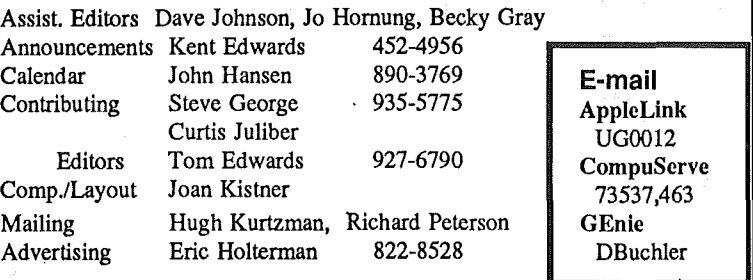

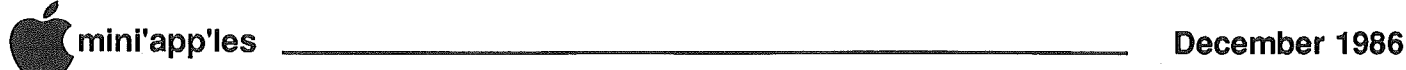

## **Announcements**

## VIP at MacUser Meeting in January by Dan Buchler

Curtis Juliber has hit the jackpot and secured a Very Important Person (in the Microcomputer Industry) in the person of Doug Clapp. Doug will be appearing at the Mac User meeting in January, Jaunary 5th to be precise. Mark it on your calendar. Doug is best known as an author of several books on the Mac and as a regular columnist for several periodicals, most recently with MacUser Magazine. Most of his writings are aimed at the beginner. If you are into Macs at all, or simply want to hear a nationally renowned personality, come and show your support!

Please note the new name of the Mac S.I.O. for the Rest-of-Us. It's Mac Uscr instead of Mac SIO Non Technical User. Often, the subject matter is technical. but from an application point of view, not from the computer point of view. This club is for the user- the person who uses the Macintosh to get the most out of the machine, The charter of the regular Mac SIG will often overlap. that of the Mac User SIO, but in addition will cover more of "why the Mac does it", rather than "how to use it!".

## AppleWorks SIG

#### by DickMarchiafava

The first AppleWorks SIG meeting was a great success. Twenty five people saw an excllent presentation on AutoWorks, a program which installs in AppleWorks. I received many comments and complements on the format and presentation of the program.

#### Members Win Drawing

Three Mini'app'les members won software packages which were contributed by Haba Systems. The lucky winners are: *Betty Bergmark. Bill Knoff* and *Elaine Rademacher.* Elaine was a member for only 2 weeks at the time of the meeting! We will see write-ups on these Haba packages in future newsletter issues, and copies will be sent to Haba Systems.

#### Meeting Calendar

Meetings will be held monthly on the fourth Thursday of the month unless there is a conflict with a major holiday. In the event of a holiday, the meeting will be the third Thursday, the day after the main meeting.

Scheduled Meeting:

December 18 - Spreadsheet & Template Design

The meetings will be at Derham Hall High School, 540 S. Warwick in St. Paul. This is one block south of Randolph, three blocks east of Snelling. Enter at the front and go to Room 218 on the second floor. I thank *Sister Sharon Gondek* for providing this meeting site. Meetings will begin at 7 PM. Call me at 572-9305 if you need information about these meetings.

## **AST &-Hard Drive** Offer

by Steve George

In our continuing effort to inform our members of 'good deals', we pass-along the following information from one of our local dealers:

Arts· & Farces Video & Information Services is offering a bulk purchase of the AST-2000 and AST-4000 hard disk/tape subsystems for the Apple lIe, Apple IIGS, and Mac Plus. (The AST-4000 is available for the Mac Plus only.)

"Arts" recently finished an in-depth evaluation of the majority of hard disk drives for the Mac market and concluded that regardless of price, the AST-20001AST-40oo offer the best performance and reliability. Needless to say, these drives are also among the most expensive.

Briefly, the AST-4000 is a 74 MB hard disk with a 60 MB streaming tape backup. The AST-2000 is a 20 MB hard disk with a 20 MB tape backup unit which can also be used as a mountable volume on the Mac Plus and IIe/IIGS. The speed of the tape unit used as a random access device is slower than the hard disk, of course, but faster than floppies. It can be perceived as a 20 MB hard disk with a companion 20 MB

removable cartridge unit.

This is a one-time offer. For a limited time, "Arts" will offer a bulk purchase of these drives at a considerable savings. Both products will be available at 10% over the actual distributor invoice plus actual shipping charges.

Minimum unit pricing will be:

Retail Bulk

AST-2ooo for Macintosh Plus \$2495 \$1755.60 AST-2ooo wlSCSI card for IIOS \$2624 \$1845.80

AST-4000 for Macintosh Plus \$6995 \$4846.60

Assuming a minimum of 3 AST-4000 orders or 5 AST-2ooo.

Deadline for orders is December 31, 1986. Orders will be filled on the basis of minimum pricing. In other words, as soon as they have an order large enough to obtain minimum pricing they will place the order. Terms are COD with personal  $\&$  business checks fine; no plastic. N0 deposits required. All orders will be filled regardless of the total number of orders, it's just to everyone's benefit to get the volume up as the per unit price goes down relative to the number of units ordered."Arts" is a fullyauthorized AST dealer and this bulk sale is approved by AST.

For more information contact:

Arts & Farces Video & Information

Services - Phone: 612/430-2944 (Voice); 612/430-2946 (Modem); E-Mail to Arts & Farces.

## MouseWord Update by Steve George

In an unusual marketing move, Roger Wagner Publishing, Inc. has announced that it will offer owners of MouseWord the opportunity to update their existing software to Roger Wagner Publishing's MouseWrite™, a new word processor for the lie, lic, and liGS, at a substantial discount from the usual retail price. MouseWord was a competing word processor manufactured by International Solutions, Inc. (now defunct).

MouseWrite™ includes features like a built-in. •62,000+ word Speller, 300 baud communications built-in, AppleWorks  $compatibility,$  load DOS 3.3 textfiles directly, color printer support, custom fonts, glossarY functions (94 keys

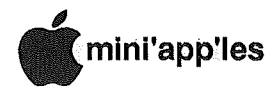

definable), cut/copy/paste/undo commands, mail merge, and more.. Requires a  $\|c\|$  ||e (enhanced 128k), or  $\|GS\|$  All MouseWrite commands may be executed direcly from the keyboard (i.e. mouse is not required for use of this product). A  $6$ page summary sheet detailed even more.

Normal retail price is \$149.95. Curious as to what constituted a 'substantial discount' and the exact details of the upgrade, we called. Just send \$75 plus your old MouseWord package (disk and manuals) to receive RWP's Mouse-Write™. That IS a substantial discount.

Roger Wagner Publishing, Inc. 10761 Woodside Ave., Suite E Santee, CA 92071 (619) 562-3670

## Members at Apple Mall.Show by Dan Buchler

Several members put in significant anounts of time doing "booth duty" at the Apple road show held at the Southdale shopping mall in November. The board and the membership in generai wishes to thank those people for their efforts. It provided an opportunity for the club to meet some potential Apple computer users who are less sure than may of us that they want to. own an Apple or even a personal computer.

## **Strictly Business** Computer Show

by Dan Buchler

The Strictly Business Computer Show seems to be the only real computer show which regularly appears in the Twin Cities area. It will be held this year on Feb 4-5 at the Hyatt Regency in Minneapolis. We are, working some angles to get the club a presence at the show, but nothing definite yet.

## New Secretary

by Dan Buchler

Ann Bell appointed Chuck Lind (see front cover) as Secretary to replace Janelle Tryggestad who resigned. Janelle continues her duties as Membership Co-ordinator. l!

## **EAMON Adventure News** by Steve George

Software Director

If ts been a long time a'com<br>
disk! Hurray! It is com<br>
disk! Hurray! It is com<br>
double sidedDesigner/Utility disk. ts been a long time a'comin' but we again have an EAMON Designer disk! Hurray! It is combined with useful utilities into a very nice

Side 1 is primarily the Dungeon Designer. It has documentation explaining some of the 'conventions' used to create new and compatible Adventures and the Player Manual. Print these to learn about the' EAMON adventure series. The following files are on the first side of the disk: EAMON Dungeon Designer, Addendum, Addendum.Text, Convert Main > Main 10, Dungeon Edit, Dungeon Init, Dungeon List, Leadin Program, Main Pgm, Print/View Manuals, Designer Manua1.Text, Player Manual.Text

 $Side = 2$  contains Mini'app'les EAMON Utility Disk #1. These utilities let you manipulate, view rooms and artifacts, test monsters you've created, bring back your favorite adventurer from death, etc. Documentation details each

Thanks! to Mini'app'les member Guy' Rice for the effort he put into this project. Starting with about 5 disks of various' utilities with some duplicate files (but different names!), he waded through the muck to deliver this fine disk of all necessary utilities for the True EAMON Adventurer. Files included are: Character File Maint, Monster Consolidate, Monster Inventory VO,' Monster Battle, Monster Master, Monster.Master, Test Bench, Adventure, Main Hall, Resurrect, Artifact Maintenance, Check Text Files, Monster Name Reverse, Label Maker, Adventure Log, Remove Dummy Artifacts, Special.Log, Change EAMON.- Name 1, Dungeon Edit, Dungeon List,

Utility Disk 1 Doc.

Also, we' are happy to report that all EAMON adventure disks are now double sided! YES, double the excitement for the usual fee! We're so excited that we can hardly stand ourselves. Yet due to the shear volume of adventures (something like 97 of 'em), we'd like you to order these in advance or through the mail. If you send a note c/o the PO Box in advance of a Regular Apple II meeting, we will bring what you request. We will continue to have the first few adventures at each meeting plus the new Dungeon Designer/Utilities disk.

We'd like to continue to refer to the adventure disks by adventure number rather than messing with the numbering of disks (again!). Therefore, to play Merlin's Castle (adv #33), order EAMON Adv #33 (as a bonus you'll receive #34 on the back!) Adventures are consecutively numbered: 1&2, 3&4, 5&6, etc. When

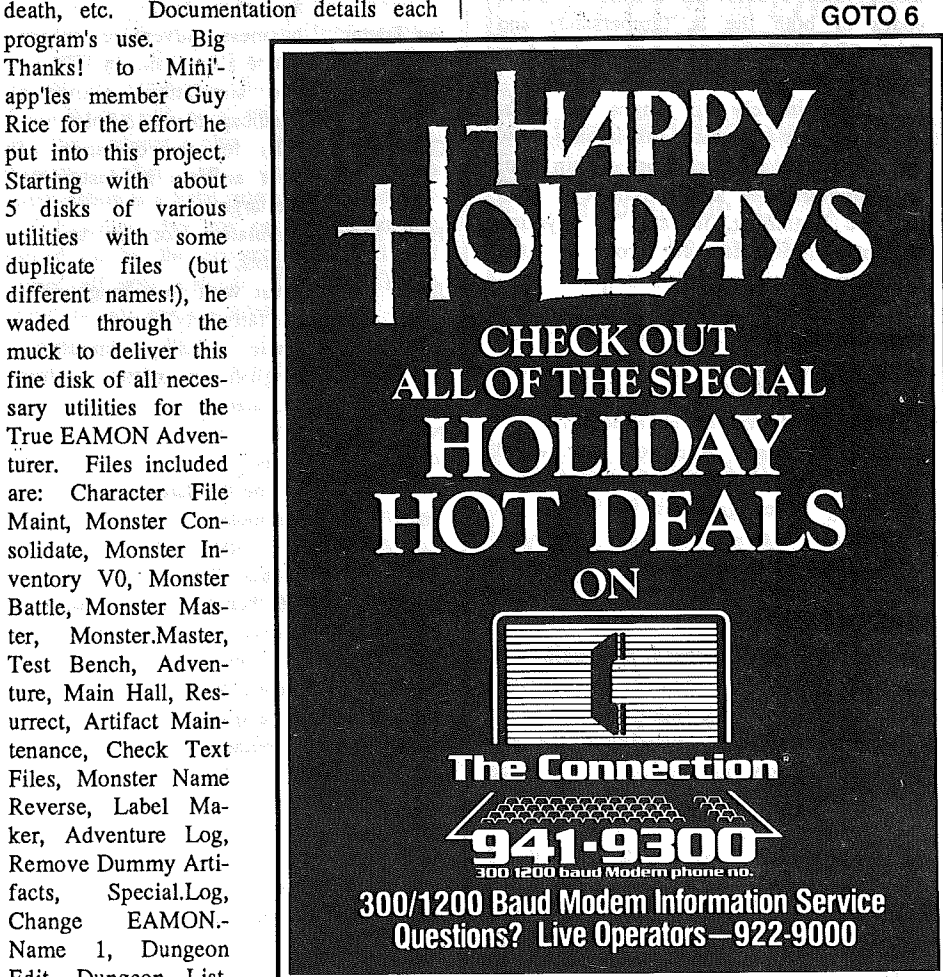

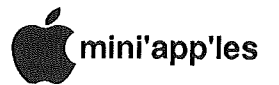

# Software Library Additions

by Steve George, Software Director

DOM #44 Dr. Cat's Graphix Disk DOS format

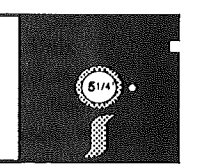

#### bySteve George

I certainly don't wish to disuade anyone from obtaining this disk, because with some effort on your part it can be quite useful. However, you should know that it will take some time to learn how to use the routines to create hi-res graphics. A knowledge of Applesoft. is required, because it is easiest to use the routines with either CALLs or the & (ampersand).

Cat-Graphix is a product of Thechu Software Creations. They solicit user input and routines for use with this disk. For example, the ANNOUNCEMENTS file indicates that this disk now incorporates a color-fill routine. Source codes of both the & (ampersand) and CAT GRAPHIX routines are included in Apple Toolbox format.

<sup>I</sup> Approximately six pages of documentation are on disk, explaining how to use various routines from within your own programs (or as stand-alone). Near the doc beginning, it says "If anything is not quite clear for you, a little experimentation should clear it up".

Most of the demos (about a dozen) are written in Applesoft BASIC so you can study and reference them when creating your own displays. Included also are a LINESET editor and CHAR editor.

If you know Applesoft but would like the speed of machine language when producing hi-res graphics for your own programs, here's a fairly painless method of achieveing that end.

#### EAMON (contd.)

you get up to 91, that's a double disk itself (formerly 91,1 and 91.2). Adventures continue: 92&93, 94&95, etc.

You may have noticed that the gap of Adv #32 has been filled. This is an Adv that some clubs have chosen not to issue (that's why it was missing from ours: they didn't have it when we ordered them). Here's the reason: it's titled House of III Repute. Most lists of Adv names also include the notation: GOT08

DOM #45 (Apple/Boston Games #2) DOS format

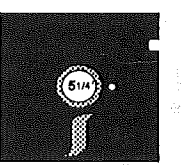

Arrright! The REAL reason many of us have a computer in our possession becomes clear here! Below are listed some fine 'early' computer games which have been enjoyed in various forms and revisions for many years. Most are text or lo-res games but don't let that detract from your enthusiasm. These are great for beginning computerists of any age.

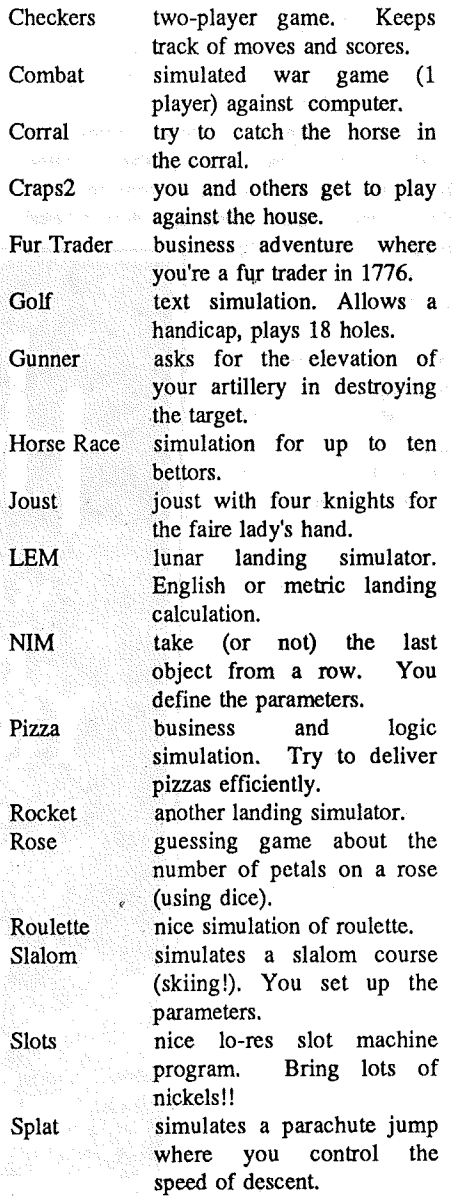

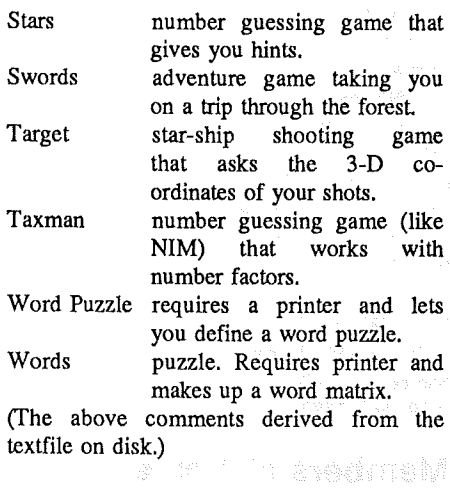

#### Newton's Apple Personal domain Pro/DOS format

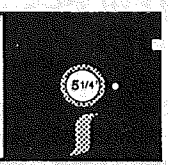

We finally received the software which several national publications have been talking about for the past few months. It arrived as two disks, but we've combined them into one double sided disk to double your enjoyment. The four educational programs amplify the information presented in KTCA's productions of Newton's Apple series. They are, however, stand-alone learning tools; that is, if you miss a segment of the TV series, the software doesn't require you to have viewed the show.

From reading Eric Holterman's review elsewhere in this newsletter, I believe that both the TV show and the software can basically 'stand-alone', but if at all possible, it would be nice to· use them together because they complememt each other very well.

We don't know at this time if additional disks will be sent to us. Assuming that there may be, we are designating this as Newton's Apple #1 in the software listings.

We have placed this disk in the Personal Domain category, simply because it is not typical public domain software. Ask for the disk by name as with all our Personal Domain software.

Newton's Apple #1 Created & Dlst. by TelEd, Inc. Requested fee: \$0

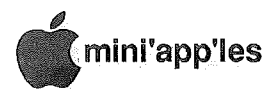

# The AppleWorks Advisor

A Column For Users Of AppleWorks by Dick Marchiafava

technique in the December 1986 issue. Do you remember embedded printer codes? How handy they were! One could send any command to a printer, and was not limited by the software driver of our program. Of course, codes appeared in the text, which made things look a little strange, but they were. executed by the printer and did not print in the hardcopy. Well, we can use embedded codes with AppleWorks too!

This technique requires selecting one of the printer functions from the Custom Printer group for Bold, Subscript, Superscript or Underline to be reassigned as indicated below. For the sake of this explanation, I will use the Bold function.

Change the Bold begin and Bold end by entering ESC<sup>^</sup> for each. Save this change by backing out of the printer specification section of. the program and then reboot.

To send an embedded command to your printer from the wordprocessor, enter the CTRL-B command (Bold begin). You will see the  $\lambda$  on screen, but in this instance it represents the. ESC character. AppleWorks will send this ESC character to the printer plus the character(s)<br>directly ofter it cosuming this directly after it, assuming this combination is a valid printer command.

Example: For my printer, italics are turned on by the command ESC il and turned off with ESC i0. I enter CTRL-B (Bold begin) and complete the start code. It looks like this,  $\sim 11$ . The ending code is entered with CTRL-B (Bold end) and looks like this,  $^{\sim}10$ .

This method will let one send the printer any code which starts with an ESC, including the forbidden codes or codes for printer functions which are not supported by the AppleWorks Custom Printer Driver. This includes the color cornmands for the ImageWriter II.

. Thanks to A+ magazine, Rescue Squad and Chris Van Buren for this AppleWorks Custom Printer Trick!

I recently received a letter from member Thomas Militello, who moved to Los Angles, a while back. He is working with an Apple group there. In his letter Tom tells about how pleased the AppleWorks users there are with AutoWorks. In that group, members use the AutoWorks Read Disk function to read the file listing of TAWUG (The AppleWorks User Group) public domain

disks into a database file. After looking<br>over the files on these disks, the members add their comments about the files into the database record for that disk and circulate the record among members. This is a great way to compare the usefulness of the files with other users.

Thank you Tom for your kind remarks about this column.

Send your AppleWorks questions and tips from, anywhere to me at 7099 Hickory Drive N.E., Fridley, MN 55432. Or call  $612-572-9305$ , no collect calls. Dick.

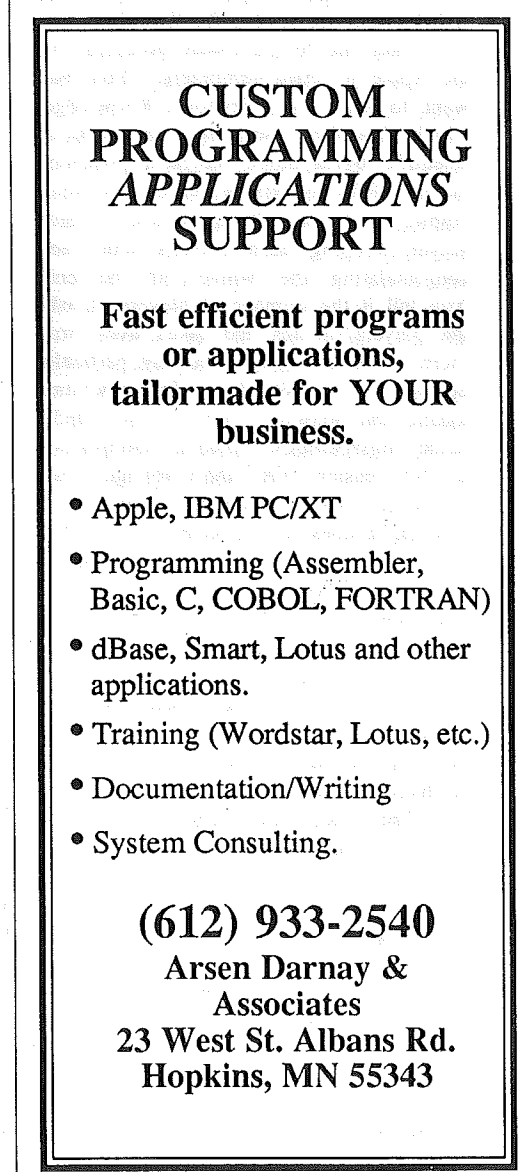

Help From The "Rescue Squad"

(NULL) character.

A+ magazine publishes a column called "Rescue Squad." I found the following

ecember 1985 saw the publication of the first of the AppleWorks Advisor columns. This is the 13th column. The AWA marks the completion

of its first year of existence and the beginning of the second.

The last year has been marked by many changes. AppleWorks version 1.3 and now, version 2.0 have been released. There are new enhancement software packages which have increased' the useful~ ness and' capabilities of AppleWorks. And, of course, the manufacturers of memory expansion devices have continued to improve and expand AppleWorks. A year ago I did not expect to be able to see expanded AppleWorks with the capacity for 23,000 records in a database!

During this time, I have learned AppleWorks, 'and have become proficient in its use. When I started writing this column I had a friend in the background to answer the questions which I receive. Now, I can field many questions directly, and have built up a network of people to supply more answers. The learning process continues, and I am please with each item learned and nuance discovered.

In September, the AppleWorks SIG began operations. When this is printed we will have held the 4th meeting, and will have another planning session of the committee to plan our meeting schedule into the new year. The December SIG program will address .spreadsheet template design. Check the Announcements if this interests you.

#### Forbidden Characters In **Custom Printer Driver**

If you have tried' to setup a Custom Printer Driver, you know that the """ (carat) character will end the entry of a printer control command. Therefore, it cannot be used as a part of a command. This is true of AppleWorks ver 1.0-1.3. Member Mike Johnson of Wyoming

Minnesota called with a similar problem, but with AppleWorks version 2.0. In his situation, he found that version 2.0 would not allow the entry of the @

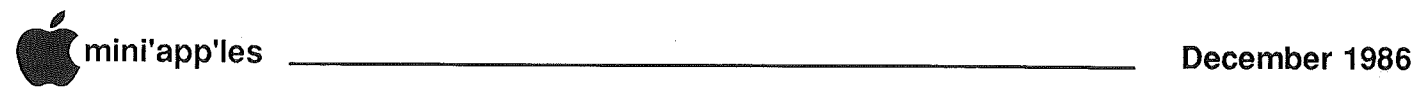

## Newton's Apple Freeware

Reviewedby Eric Holterman Advertising Coordinator

o what do you think of combining television, software, fun and education together? Then offering it to anyone who wants it, free of charge? Sounds good to

me, I'll take two!

With the offering of Newton's Apple Freeware, just such a combination has been put together. The TV show is the award winning Newton's Apple, an entertaining science series for people of all ages. It is produced locally by KTCA-TV. The unique feature is the whole is greater than the sum of the parts. We found the combination produced more attention, learning and enjoyment than either would have generated by itself, and the parts are good in the first place.

There are four software programs for the Apple  $\parallel$  series computers. You may want to start with Newton's Knowledge, which describes itself as " $...a$  game of scientific trivia based on facts presented in the PBS television series Newton's Apple." It asks 20 questions of each player, keeping each player's score and congratulating the winner at the end. You tell it the number of players, it asks the players' names and takes over from there. It is not specific to any particular episode, so it would be fun any time during the season. It will also handle some misspellings, making competition a bit easier for the younger set. However, when accepting a misspelled answer, it does not provide any feedback concerning correct spelling. When an incorrect. answer is given, the program does tell you what the correct answer is, but does not attempt to educate you further on the subject matter. We enjoyed it. When presented with questions from shows we had not yet seen, we found ourselves looking forward to them in order to learn more.

The other three programs differ in that they are tutorials that both lead you through the subject matter and quiz you on it so you can see what you learned. Covering probability, inertia and mirrors, they use some of the same examples as the TV show but you do not need to have seen the show to understand the tutorial. While I am not an expert in education or the subjects covered, I feel they did a good but not outstanding job. However, any shortcomings are easily forgiven by a fan of Newton's Apple. They are certainly among the better public domain or freeware programs I have come across and would encourage you to try them, especially if you also watch the show.

Like the TV show, the software can appeal to a wide age range. I watch the show with Reidan, my second grade daughter, and Vanessa, my tenth grader. We all enjoyed the programs. However, had Reidan not been a Newton's Apple fan and keenly interested in science, the subject matter would have been well beyond her. The appeal of the software is probably at the junior high and above level, including adults like me who majored in Political Science rather than real science.

It is too bad the software was not distributed at least a month, and preferably two months, earlier. We were lucky enough to get a copy of the software shortly after the show that covered probability and inertia aired and before the one on mirrors. However, if you missed the shows, the software is still worthwhile. If you saw the shows the software will work all the better for you.

Newton's. Apple Freeware consists .of two disks (one double sided disk as distributed by Mini'app'les) which were  $developed$  in conjunction with the Newton's Apple series on PBS. Funding was provided by DuPont and initial distribution to User Groups was by TeIEd, Inc. All programs are for the Apple  $\left| \frac{1}{1 + i} \right|$  //e or //c and do not require 80 columns or a color monitor. Newton's Knowledge and Probability programs are on one DOS 3.3 disk and were written by Bob· Houghton. Inertia and Mirrors are in the ProDOS format on the other disk and are by A. Loi. The authors, distributors and spdnsors of these programs do not request any payment or contribution for and sponsors<br>not request any p<br>for their use.

#### **EAMON (contd.)**

obscene/sexual. Well, it was contributed independently by 2 teenagers to the club. We read through the files and while we weren't shocked, we can understand where it would be inappropriate for some people. We would like to keep this Adv available, but will clearly<br>indicate on the label its sexual nature.

## Haba "SPELL **IT" A Review**

by Bill Knoff

t the September Appleworks SIG meeting, I was awarded the software package "Haba Spell It" on the condition that I review the product. At the outset, let me state my computer knowledge is limited, I don't know how to program, I get lost in technical discussions, I have some familiarity with Appleworks and Applewriter II, and I become mired in long, complex documentary explanations. I had never used any type of spelling checker software before. Assuming others fall into this same category, I present this "greenhorn" critique.

The 5x7 documentary booklet contains less than 10 pages of instructions, a real plus for me. The program will work on a 1 drive set-up but 2 drives surely are desireable. The steps and instructions necessary to reach the actual checking feature are simple and fast as listed below  $($ I used a 2 drive system).

- 1. Boot disk to load program
- 2. Prompt-Specify number of drives
- 3. Prompt-Insert main dictionary in drive 1
- 4. Prompt-Insert documnt disk in drive 2
- 5. Prompt-Press return
- 6. Prompt-Select "Proof a Document"
- from main menu
- 7. Prompt-Select file or subdirectory
- $(from document disk)$
- 8. Press Return

The main menu looks exactly like an Appleworks screen and works. the same way. All available commands are displayed on the screen at the proper time, so there are no commands to be memorized. The "Haba Spell It" scans the document, listing total number of words and number of unique words. It then searches the main dictionary and lists number of words scanned. Now you may add user dictionaries if desired. Press return and you are ready to correct document, which scrolls across bottom of screen. If a word is not found in dictionary, the scrolling stops and the word is highlighted, at which point you have 3 options; continue scrolling, make correction, or search dictionary for correct spelling. Only the main dictionary may be searched for single' words or groups of words. Corrections are made by typing or by pressing "M" after highlighting the word if it is found in<br>the dictionary search. After going dictionary search. After going

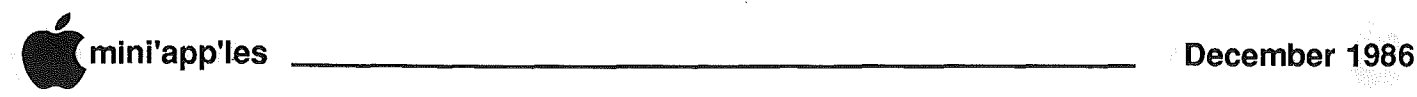

through the entire document, you will be asked if you want corrections saved. If answer is "¥," your corrected file will be saved.under the original name and the original file will be backed up and given a .BAK extension.

After saving the document, you are asked if you wish to add some or all the passed words to a user dictionary. Each word will be displayed alphabetically for you o save or not. The words may be saved to an existing user dictionary or used to create a new user dictionary. The main dictionary is. write protected; so that no additions. are possiple.

I'd recommend this inexpensive program if you want an adequate, easy-to-use spelling checker for letters, average length documents, etc. In my case, since I write only a few letters and a concise diary, it would serve my purposes and can be learned in less than 1/2 hour. It does not offer homonym search or punctuation and grammar proof reading, as far as I know. This review was checked with the Haba Spell It, taking 3 minutes to scan (with 265 unique words and 6678 dictionary words listed on the screen), to make. corrections,. and to •save to disk. Haba Spell It is available from:

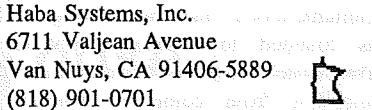

## Dr. Cat's Graphix Disk

Reviewed by Jere Kauffman<br> **F.** Cat's Graphix is a disk<br>
containing several graphics<br>
diols for creating graphics and<br>
incorporating those graphics containing several graphics tools for creating graphics and incorporating those graphics in your programs.

There's a fair number of demo programs selectable from the main graphics menu demonstrating the capability of the. tools. Documentation on the disk is selectable from Graphics master menu. The documentation can also be dumped to a printer using any word processor that can use a standard ASCII text file. I believe someone who has a little programming ability should be able to use this disk without much difficulty. For \$5, it's probably worth the money.

Hardware requirements are simple. It will most likely work on any Apple II. My Apple 11+ with 64k works fine. I'd recommend a color monitor or color TV because color graphics without color doesn't make much sense.

## Apple II SIG Meeting Highlights

ou may have heard the rumors. Apple was developing a new<br>computer. Some said it was computer. Some said it was<br>the IIx. Others called it Others<sup>3</sup> called it

Rambo. Another name bandied about was the Courtland. And there were several others to boot. Well it's finally here and it's called the IIGS!

Apple's. new IIGS was the highlight of our October Regular Meeting. Eric Johnson and Tim Rhomy from Apple, Inc., were our guest presentors along with Mike Carlson of Hagen Office Equipment, Inc. What is this computer like? Well, first you take the best features of the IIc. Then the IIe. And if that's not enough, combine some of the best features of Apple's Macintsoh and that's what the IIGS is. Primarily aimed at the home. and edvcational markets, this machine can do everything the II series can do and a lot of what the Mac does.

For a few minutes that evening, it was like being in a concert hall. We heard segments of a jazz trio and saw them on the GS screen as well. It wasn't exactly  $a$  live performance but the graphics and sound were as close to the real thing as any computer is capable of doing for the price.

I'ye. already forgotten half of the features because there were so many of them that I just couldn't keep up with my notes. But that's ok because there is a full description of the IIGS in October's issue of our newsletter, starting on page 13.

But I do want to mention some of them. The graphics and sound feature of the IIGS are superior to any of Apple's<br>products to date. Its Ensonio 32 products to date. oscillator synthesizer chip allows you to have up to 15 separate voices. With Boise speakers, you can hear sounds that make you think you just booted up a CD disk rather than the 3 and a half disks that were designed to take full advantage of its 16 bit processor.

Included with the machine is QuickDraw II, a graphics program with the ability to animate your creations and use up to 4096 colors, 256 of them at a time!

It has slots like a IIe and ports like a IIc and even though you can't use them all at the same time, it's open architecure and 16 bit processor gives you all kinds of capability and speed that you had to

**by** Ed Spitler Vice President

> compromise on before. Fot exarnple, you can run AppleWorks newest version 2.0 with mail merge, three times faster than on a lIe or IIc.

> Leave your screwdriver in the tool box if you want to open it up because you just pop some snaps and you're inside. When Eric opened it up, it was a humbling experience to see one little chip that now has the guts of a lIe or IIc.

> That keyboard was something else too. While not quite the size of a regular keyboard, it has .plug-in features and a numeric keypad making it sleek and functional. At the top of the keyboard was a plug-in for a mouse. Are you lefthanded? No problem! Plug it in on the other side.

> And on the back panel are more ports and jacks than you can shake a stick at. Want to listen to your music creations in private? Plug your head<br>phones in. Need a serial port? How phones in. Need a serial port? about two of them! Paddle ports? Yes, two of them as well. And that's not all. There is a disk interface (smart) port and an RGB Color output port. There's one for a composite video monitor as well. Or connect up to 16 other devices including alternate keyboards

> On and on and on. See what I mean. Don't take my word for it though. Read about it in our October newsletter and go see it at an Apple dealer. You won't remember half of what they tell you either, there's just so many features that this machine has.

> Thank you Eric, Tim and Mike. lt was a great presentation! And for those of you who didn't make it to the meeting, Mike Carlson will be back in January to remind me of the things I forgot to mention and to expand on what's available for the IIGS. Might be some other product developments he will want to talk about as well. Who knows.

> Congratulations to Jim Gershich of Minneapolis who won a IIGS t-shirt and Vern Bauer of New Brighton whose name was drawn for a subscription to Nibble magazine! Other winners will be announced through the end of this year.

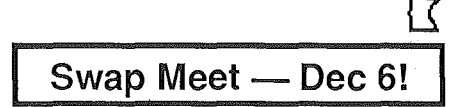

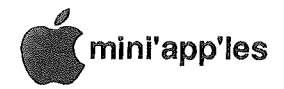

## WORKS by Tom Edwards

acSIG, for the October meeting, welcomed *Debbie Farrell,* Microsoft rep, for

a demonstration of Micro-<br>n to Mac software, soft's addition to Mac WORKS. It combines word processing, spreadsheet, data base, communications and charting into a single integrated program on the Mac.

Prior to the main event, there was a unusually short  $Q & A$  session:

- For those interested in BBS'ing, check MiniMac BBS. A dial to 476-6641 will get you latched up to a solid Mac oriented communications format.
- MacDRAFT has shipped in a new version (2.0?). Unfortunately, some MacSIG'ers have encountered a bug infested environment. Problems have been transmitted to the folks at !DO, who have promised to arm their programmers with Raid and swatters. Look for the NEXT version to avoid the creepy crawlers: Hang on to what you've got, or check first if you have need for this type of drafting program
- IDD has joined a growing number of publishers by removing COPY PROTECTION from the most recent update of MacDraft. This kind of support is what we've been asking for, so let's respect it.
- Speaking of copy protection, Microsoft wiII also be releasing new versions of some of their great programs for the Mac sans protection. This includes the WORKS program, subject of tonight's meeting.

Debbie lead off with a slide presentations about the new product, WORKS. The hope is that this program will be the Mac equivalent to AppleWorks on the  $\mathcal{U}$ . The look and feel' of WORKS is purposely designed to parallel the  $//$  product. I think that Debbie even said that some of the same programmer's were involved. The program has a list price of \$295.

The target audience is the "general purpose user." Microsoft has balanced the separate elements of the program in such a way that "power users" will still find a lot of reasons to go for their favorite dedicated applications. Debbie took the group through a broad overview of the program elements. Once again, Microsoft has demonstrated that they work hard to turn out a class product. All things worked well together. There is even a touch of "power" in the active "hot view" that links into the chart section... charts update as information is changed elsewhere in the program.

The word processing is straight forward. There is a mail merge function that was always cursed for its absence in AppleWorks. One little beII and whistle differing from many other products is the rudimentary drawing tools that are accessible directly in the program. If you need to set off a chart, table, or what's with a line or box, you can do it as part of the word processor function. Easy access to printing miscellaneous labels is also a practical inclusion. (I never did feel comfortable with the possibility of "customizing" MacWrite to do this. Thank goodness I never needed a whole bunch of labels!) The "Page Setup" screen tel1s you what sizes are available, in inches, not cryptic word codes.

The program has taken direction from the world's most popular<br>"integrated" program, AppleWorks. "integrated" program, Microsoft has added more elements to round out this Mac package and also filled in some of the missing pieces that have been the source of disappointments in AppleWorks. As icing in the cake, WORKS has even got a convert routine for AppleWorks files and follows the AppleWorks lead by NOT tossing in copy protection.

The presentation wound up with a drawing for a number of Microsoft door prizes. About two dozen MacSIG'ers added a Microsoft book, cap or the like to their assortment of computer paraphernalia.

## • Funds Research Project at University of Michigan Downloaded from AppleLink

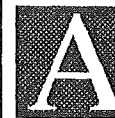

pple announced that it has signed a research agreement with the Center for Information Technology Integration (CITI) at The University of Michigan, Ann Arbor, MI. This is one of a number of university-related systernsintegration research projects that Apple will announce over the next year. Under the agreement, CITI and Apple are establishing a partnership to further extend the ability of the university's Macintosh computers to connect to computers from other vendors on the university's campus.

Apple wiIl supply funding for the integration project in the amount of \$293,000 and provide the university with \$113,000 of computer equipment.

The University of Michigan is a leading research institution noted for its<br>expertise in operating systems, expertise in operating systems, communications and networking. CITI was founded to develop hardware and software to integrate current and future equipment from computer vendors into the university's computing environment and to provide a large demonstration site within higher education. The university is a member of the Apple University Consortium (AUC), a worldwide network of leading universities brought together to explore innovative uses for the **GoTo 12**

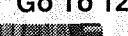

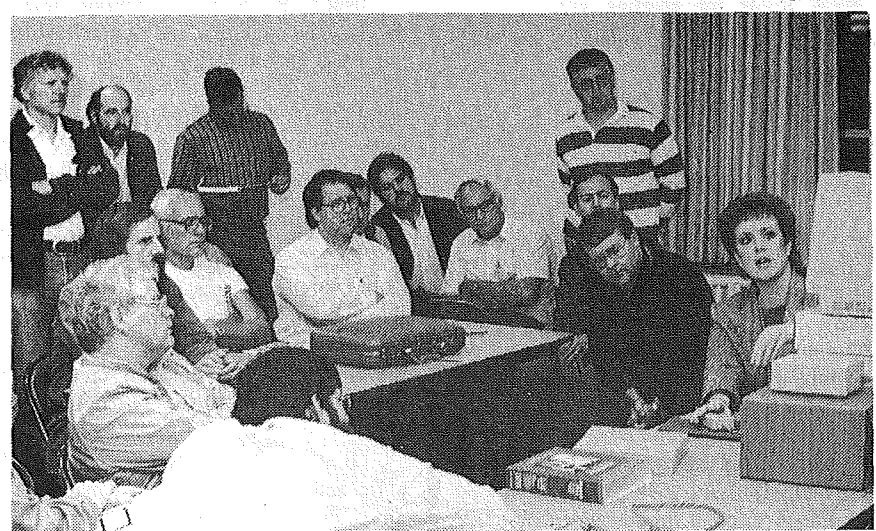

Debbie Farrell, Microsoft rep, puts Microsoft Works through the paces while excited MacSIG'ers are mesmerized by the sight of AppleWorks in Mac clothing!

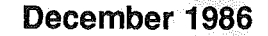

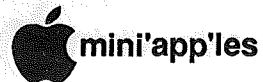

#### Apple Funds, Cont.

Macintosh personal computer, develop courseware, and act as an advisory council to Apple.

The University has over 8000 computers, including 3000 Macintoshs, at various locations throughout the Ann Arbor campus. Products of other vendors are available at the university including IBM, Zenith, Wang and Apollo.

Bud Colligan, Apple's higher education marketing manager, said, "We are very pleased to fund this project at the University. CITI has extensive software development experience on the Macintosh and a computing plan in which the Macintosh plays a key role. Universities today have placed top priority on building bridges between different computer systems and we expect that the work at Michigan will benefit that effort."

Douglas E. Van Houweling, Vice Provost for Information Technology at Michigan, said, "We are very excited about this project with Apple. Our goal

over the next decade is to have a single, common interface across all our vendors' products, so that printing, file access, electronic mail and other computer services will be available throughout the campus, regardless of the computer used. The Macintosh is a very logical choice for that interface because of its ease of use and its graphics capabilities.

As additional communications software for the Macintosh is developed, students, researchers and faculty members will be able to even more effectively use a Macintosh to gain access to information stored on other computers throughout the campus. And they will be able to accomplish this with the same easy-to-use interface they currently use to gain access to Macintosh files."'

The university's MacApollo project has already developed interfaces that allow the Macintosh computer to be used<br>as a front-end computing system for computing system for Apollo workstations.

This current Apple-funded research will focus on two major project categories. First, it will focus on the

development of software to afford Macintosh computers on an AppleTalk network access to files and information in Apollo computers on an Apollo Domain network. Second, it will focus on extending the Unix operating system to enhance interprocess communications. Currently, more than 200 Apollo workstations are used in the university's science and engineering laboratories.<br>"Once the research wo

the research work is completed, students with the much less expensive Macintosh computers will be able to gain access to the much greater utility of the Apollo," Van Houweling said.

Apple is one of many vendors with whom CITT expects to sign research agreements.

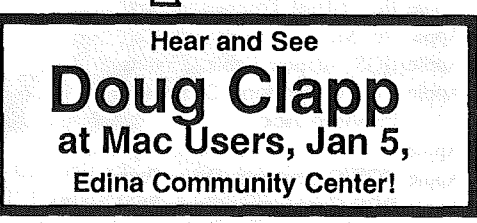

Continuous Postcards and Index Cards Merchanguer Any use **Snap-a-part and Continuous** Forms • Office and Data Processing Supplies<br>• Wedding Invitations Aly On Sale Ask About Our of 20 NO. 1ST STREET . MINNEAPOLIS, MN 55401 **OPEN MONDAY thru FRIDAY**  $-8:30 \cdot 5:00$ CAll 332-4866 Visa and For More Information and Prompt Service  $V\overline{SA}$ MasterCard Accepted. WE HAVE YOUR PRINTER PAPER Discount 25% Any Prior Prior Division Sal Jon Sales. IN STOCK-This change of Point of the Change of • 11" x  $9\frac{1}{2}$ " - 15# or 20# Paper - Regular Perf **Conduction of the Cristopher** • 50# Offset with Micro Perf Edges

Continuous Address Labels Sold in Large and Small Quantities

*A/so:* MANY OTHER SIZES AND TYPES OF PRINTER PAPER (Stop in and see our selection), DATA PROCESSING AND OFFICE SUPPLIES.

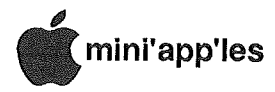

## AppleLink Technical Info Library Additions

September 1986

he articles listed below were added to the AppleLink Technical Info Library during September. If anybody wants any of the information, please call Dan Buchler at 890-5051.

Apple 3.5 Drive General Troubleshooting Apple 5.25 Disk Drive: Spec Sheet Apple 5.25 Drive/UniDisk General Troubleshooting Apple FORTRAN: Installation and use with Pascal 1.3 on a lIe Apple IIc General Troubleshooting Apple lIe: Memory Expansion Card Apple lIGS Adapter Cable: Pinouts Apple IIGS Connectors: Composite Video Jack Apple lIGS Connectors: Desk Top Bus Apple IIGS Connectors: Drive Port Apple IIGS Connectors: Game I/O Apple lIGS Connectors: Power Apple lIGS Connectors: RGB

5025 - 250th Street East

Minnesota 55031

Hampton

#### Downloaded from AppleLink

Apple lIGS Connectors: Serial Ports Apple lIgs General Troubleshooting Apple lIGS Incompatibilities: Communications software Apple lIGS Incompatibilities: CP/M Cards Apple lIGS Incompatibilities: No Apple lIe auxiliary slot Apple lIGS Incompatibilities: ProFile Interface Cards Apple lIGS Incompatibilities: Slot 2 and ProDOS 1.2 Apple lIGS Incompatibilities: Timing-Dependent Programs Apple lIGS Memory Expansion Card: Spec Sheet Apple lIGS Super Control Panel: Refresh rate Apple lIGS System Disk: Overview Apple lIGS: Alternate Display Mode Desk Accessory Apple lIGS: Cabling Configurations

Apple lIGS: Connecting Disk Drives Apple lIGS: Recovering a corrupted

ProFile Apple lIGS: Resetting And Buffer Clearing Apple lIGS: RGB Port Pinouts Apple lIGS: Serial Port Pinouts Apple Monochrome Monitor: Spec Sheet AppleColor RGB Monitor General Troubleshooting AppleColor RGB Monitor input connector: Pinouts AppleColor RGB Monitor Specifications AppleColor RGB Monitor: Using it with the Apple lIe DuoDisk: Pinouts Macintosh: Identifying the version of System with ResEdit Monochrome Monitor General Troubleshooting Numeric Keypad IIe Internal Cable: Pinouts Pascal 1.3: Using UNITSTATUS PostScript: Use complete LaserWriter Plus font names Apple Technical Communications

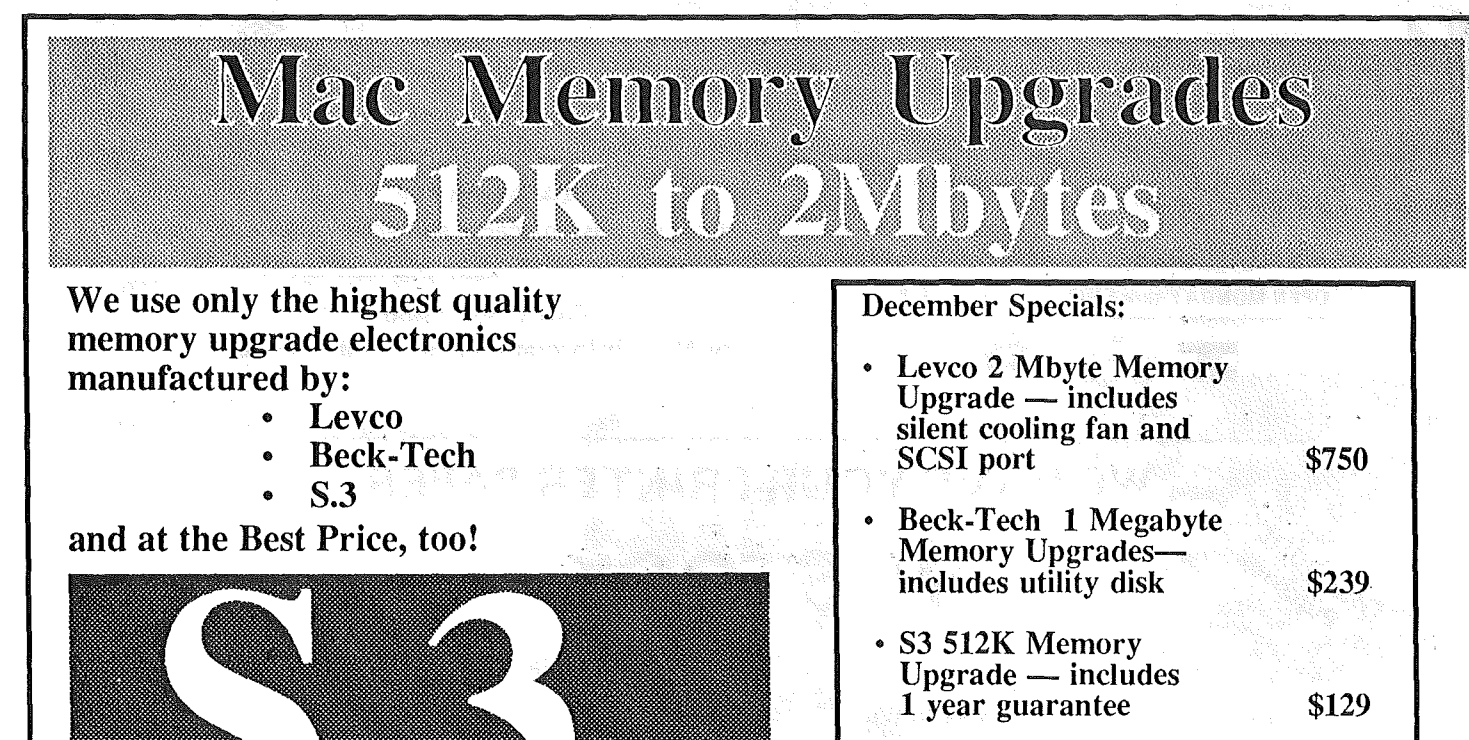

• Ehman Engineering silent Mac Disk Drive —<br>includes drive activity LED \$225

Minnesota Toll Free No: (800) 247-4622 U.S.A. Call Collect: (507) 263-3801

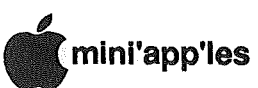

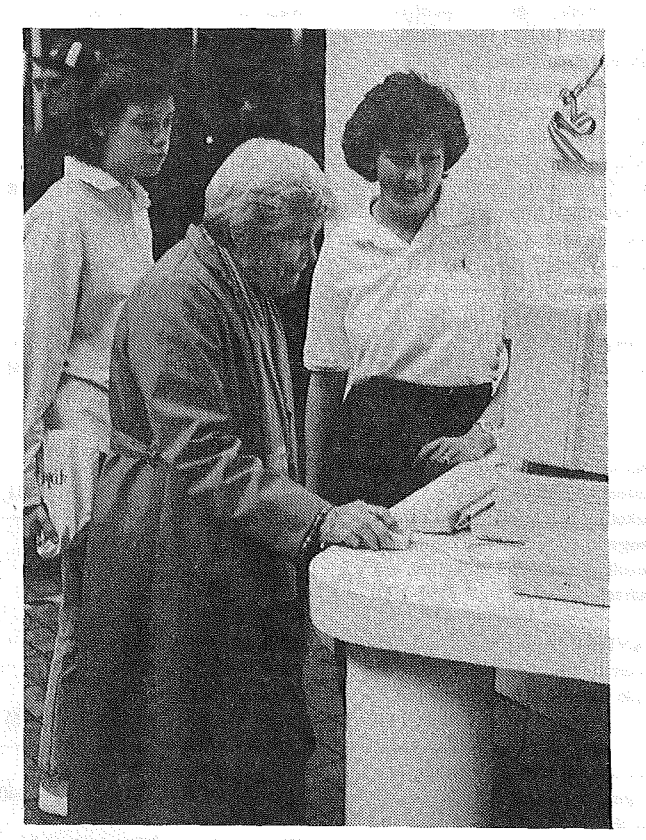

Grandma must be a blond...she has all the fun while a hip teen awaits her turn. This electrifying action was captured at the Apple Open House, held at the Southdale mall late in October.

## Mini'app'les: The Right Stuff

and the control of the control of the control of the control of the control of the control of the control of the control of the control of the control of the control of the control of the control of the control of the cont

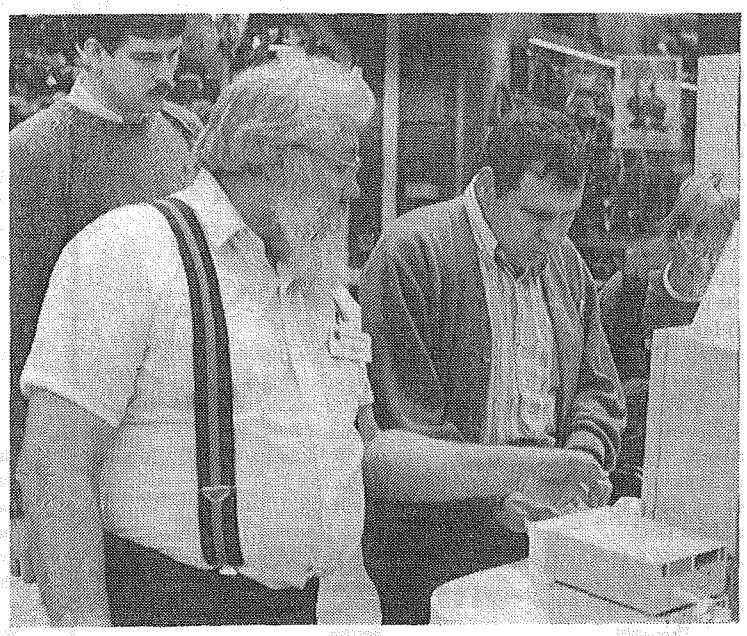

Hugh Kurtzman issues the instruction: "Now put your hands" there and TYPE, buddy!" Everyone got a chance to touch and try a computer at the Apple Open House. Extra help came from IMini'app'les members that assisted at the Southdale event in late October.

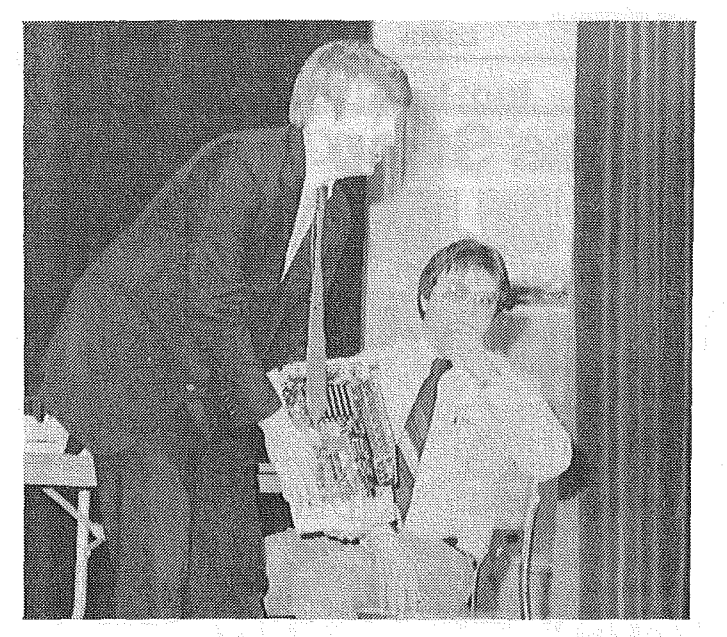

Eric Johnson shows off the new IIGS motherboard. He said that Apple engineers were particularly proud of the //e-on-a-chip. Matter of fact, Eric says if you look close enough you can see the disk drive. Really?

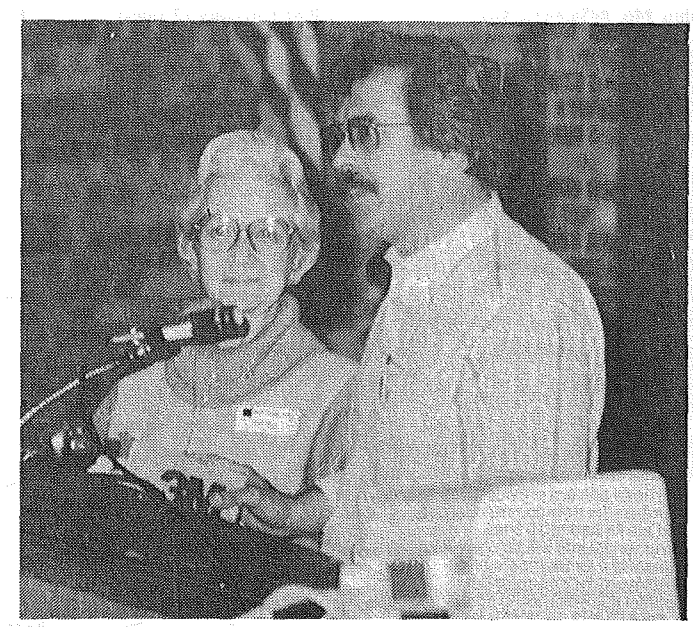

President Ann Bell and Vice-President Ed Spitler download the name of a door prize winner from a 3M diskette box used as the data file at a recent Mini'app'les meeting

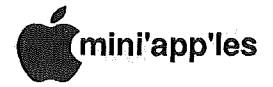

## **Classified Advertisements**

#### Get DOMs on your own disks!

Mini'app1es Members can order the DOMS listed below using their own disks. To assure delivery you must follow this procedure: 1) Select the disk(s) you want from the list below and label your blank disks (some prefer to

use both sides). 2) Insert disks in a returnable mailer. The same protective device will be used to return your disks.

3) Enclose return postage, stamps only, obviously the same as the sending postage. 4) Enclose a self addressed return

address label. 5) Enclose a \$1.00 copying fee for each DOM requested.

6) Send to:

C. Thiesfeld 8416 Xerxes Avenue S. Bloomington, MN 55431 7) Allow 60 days for delivery in USA. Incomplete packages will not be returned. (address general questions about DOMs to the Software Director, Steve George). Currently available DOMs: Mini'app'les DOMs #1 thru #17, #22 thru #31, #33, #34 and #36 thru #43. IAC DOMs #21,#28,#35, #38

thru #46, #48a,#48b, #49 - 57.

#59 thru #61 Personal Domain Disks Diversi-DOS, Diversi-Copy Bank'N Blankemship Basic Fire-Organ LOGO Documentation LOGO Toolkit LOGO Sample Programs One-key DOS Disk Manager "Nifty Works" ELF ABC SPARKEE(fire organ album) Class Records Hi-Res Doodle ProWriter Font Utilities AmDOS **Squirt** Math Invaders The Font Machine Master Chart EVE(terminal Program) Squire Print Shop Utility UCSD PASCAL PI: PASEXl: P2: DARYL!: P3: PROSE: P4: COMPUTE:<br>P5: ATTACH: ATTACH: P6: PUG1:<br>P7: PMU: PMU: P8: PROSTXT: Forth "U" "F83X" Utility "K" "F83X" Kernel CP/M Directory (2 sides)

MacPlus with internal Hyperdrive 20j \$2,900. Only 3 months old, in excellant condition with all software & manuals. Also available, surge suppressor, Appletalk cables, connector kits & MacServe Networking Software (also XLServe for you LISA fans). MacTerminal, Microsoft Basic and Click Art, too! Call days. Curt or Victor 484-2049 ext 217

ProWriter C-Itoh 8510A (Similar to ImageWriter I) 456-7828(days) 435-2645(eves)

Electrical engineer experienced in national and international marketing is interested in a career change to computer marketing as a result of computer addiction. Michael 593-1001

WANTED: Apple Silentype Printer Interface. Or will sell Apple Silentype Printer, unused. Tom 888-7159

Excellent territories available, or design your own. Contact potential newsletter advertisers to help cany their message to our members through newsletter ads. Ad revenue helps your club provide better services for you. Contact Eric, Advertising Coordinator for Mini'app'les for more information.<br>Eric Eric 822-8528 Want to meet new people? Learn more about the business of Apples? Help your club? Get into the ad game today! Contact Eric, Advertising Coordinator for Mini'app'les for more information. Eric 822-8528

WANTED: Apple ][+, with or without peripherals. Need serial card, printer, monitor, drive, modem, 80 column card, etc. Don 341-4333 (days) 927-9263 (eves)

18 Issues "Micro" Magazine, April, 1979 thru January, 1981. Lots of 6502 tips. Make offer 890-5051

Apple *lie,* 128K 90 Column card. 3 drives, 10 key keypad, system saver fan, Hayes 300 baud internal modem, joy stick, Apple monitor, MUltiplan, AppleWriter, other software and disks. Only \$850. Excellent condition. Gene 941-5490 (after 6)

Shugart SA712 10 MByte Hard Drive. Doesn't work! \$40

Wanted: Broken Mac and/or Mac PartS! Milke (MN) 800-247-4622

507-263-3801

## **On Jan 5th Mini'applies** Mac User Sici will feature Mac **Tenowned Author Doute Olagel Community Reem**  $\mathcal{C}$  ,  $\mathcal{C}$  , Edha Community **oence**

These ads are provided free to<br>members for non-commercial use,<br>and are limited to 10 lines.<br>Commercial ads will be charged at 20<br>cents/word for non-members or 40<br>Contact the Advertising coordinator.<br>Contact the Advertising

items are For Sale

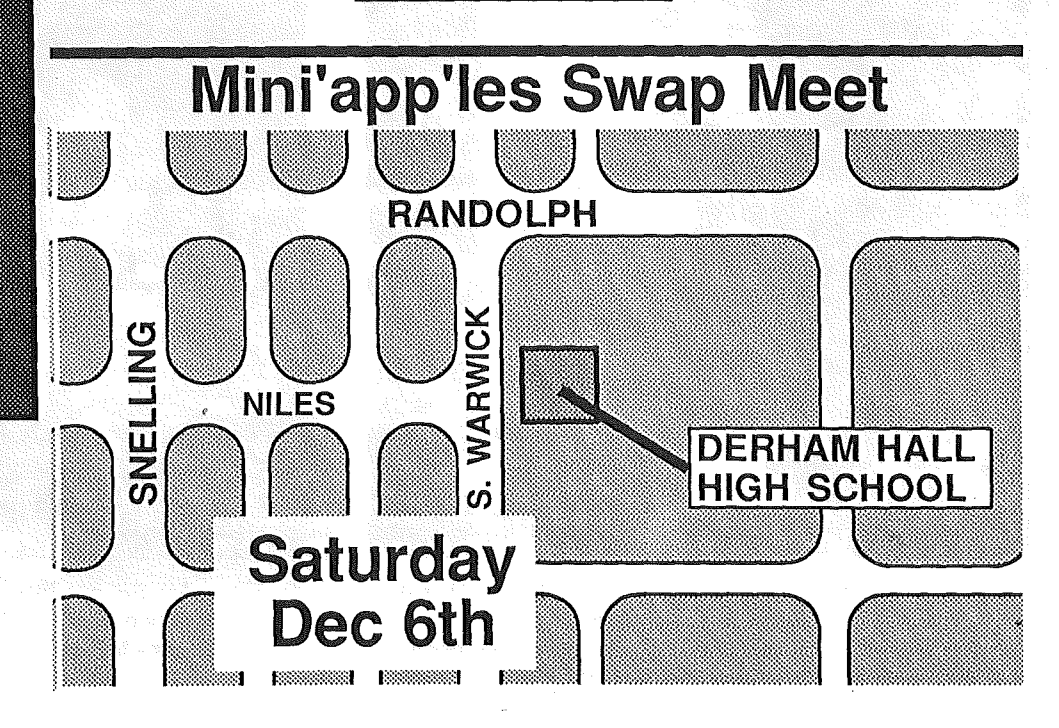

# EPSON® FREE PRINTER STAND WITH ANYEPSON PRINTER PURCHASEI ASK ABOUT THE NEW EPSON • LX-86 • EX-800 • LQ-2500 • We will not be<br>We will not on We will not be<br>We will not on<br>Linderson Printe le will not on<br>le will not on<br>le will not on<br>le pson printers!

# IN STOCK NOW the EPSON FX-286......<sup>\$</sup>525.

Price reflects cash discount. Expires 10/31/86.

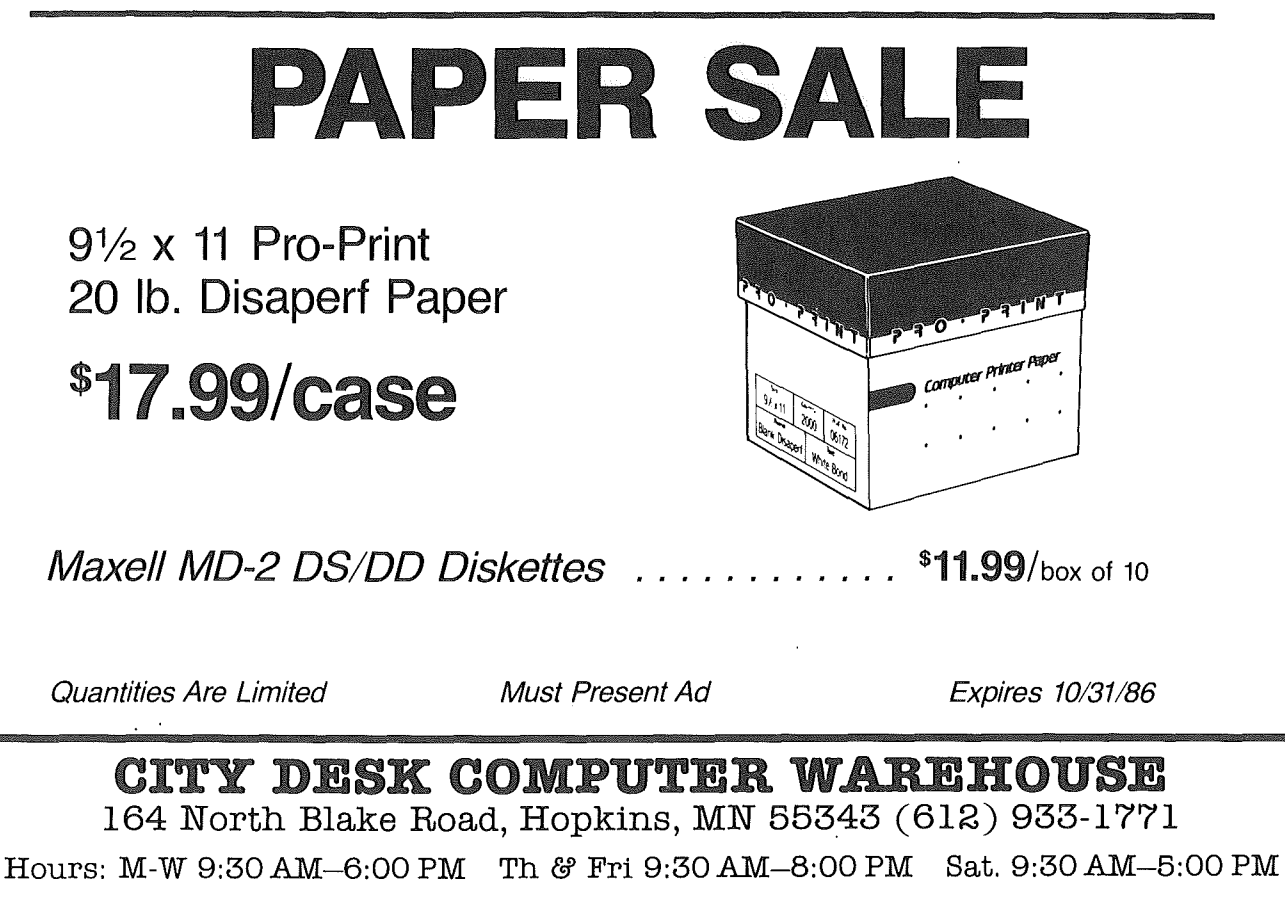

Fast, low cost delivery available on all products.

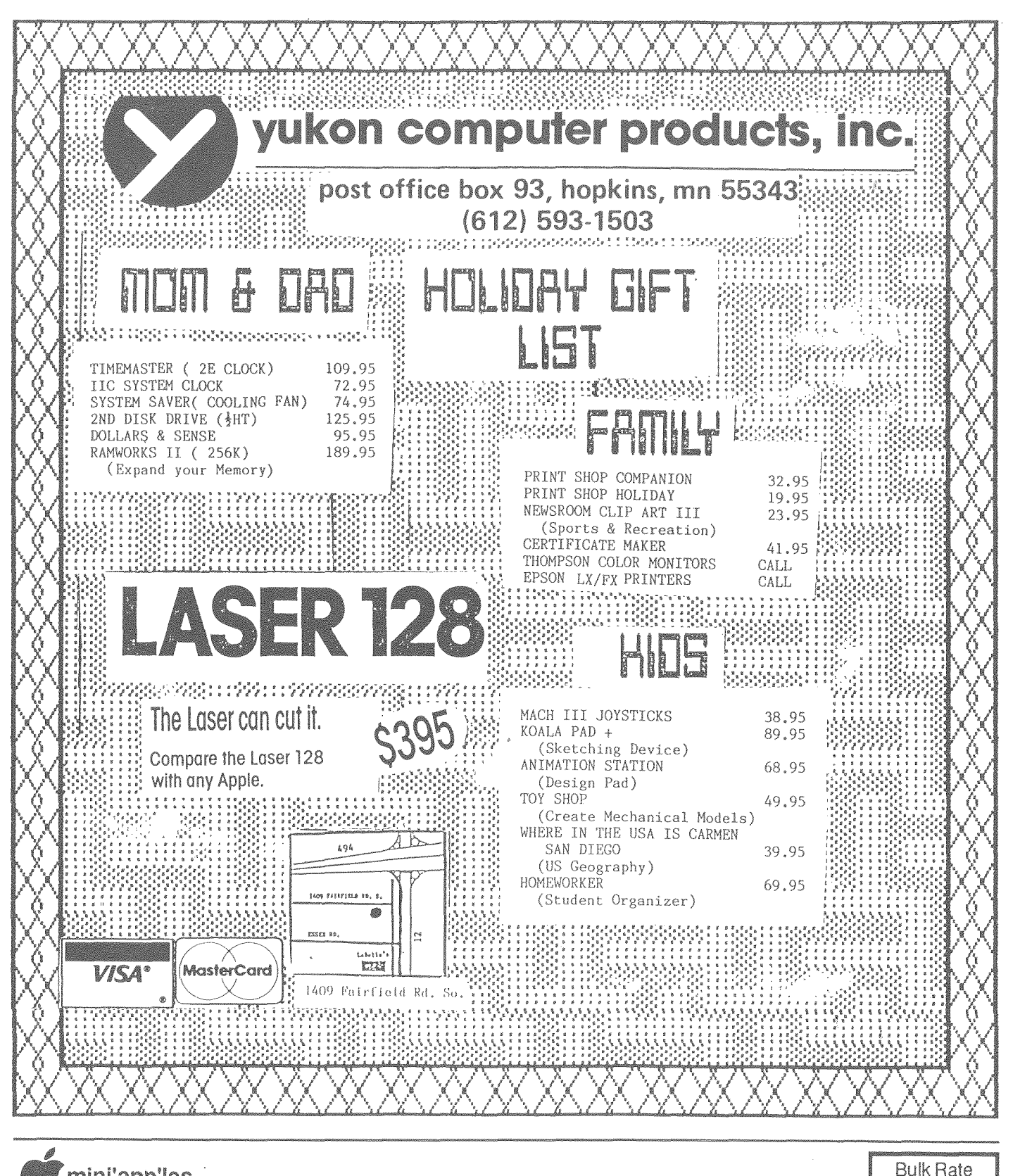

mini'app'les **Box 796 Hopkins MN 55343** 

> Address Correction Requested

Member 241 Bill Salo 6908 - 114th Ave North Champlin MN 55316-2806Expires 4-1-87 US Postage

Paid

Hopkins, MN

Permit 631